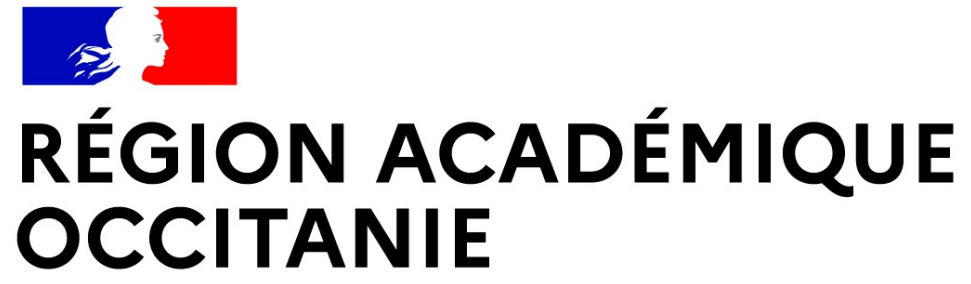

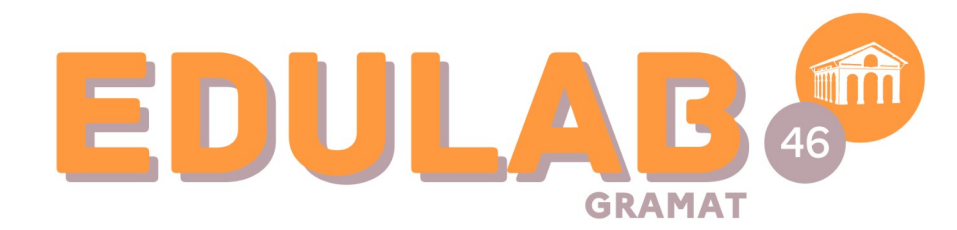

Liberté Égalité Fraternité

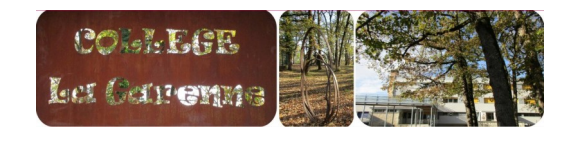

### *collège* **LA GARENNE**

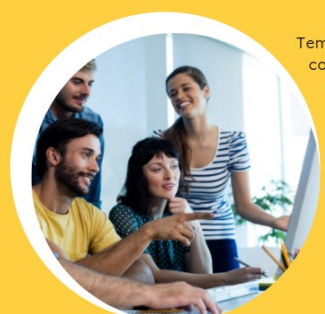

**PAUSE NUMÉRIQUE** 

ervices di umérique pou 'éducation

#### **PAUSE NUMERIQUE DU : 12/12/23**

**Thème :** Se connecter à son espace « APPS Education » et découvrir son environnement. Utiliser l'application Nuage.

Animée par : Patrick BOY (référent PIX) Fanny IMBERT (RUPN)

**Direction régionale académique du numérique pour l'éducation**

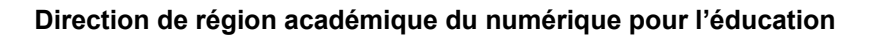

**A** apps education fr

## **Objectifs de la pause numérique**

- Connaître le projet **Apps.education.fr et ses enjeux institutionnels.**
- Découvrir (survoler ...) l'ensemble des **applications proposées.**
- **Prendre en main** l'apps → Nuage

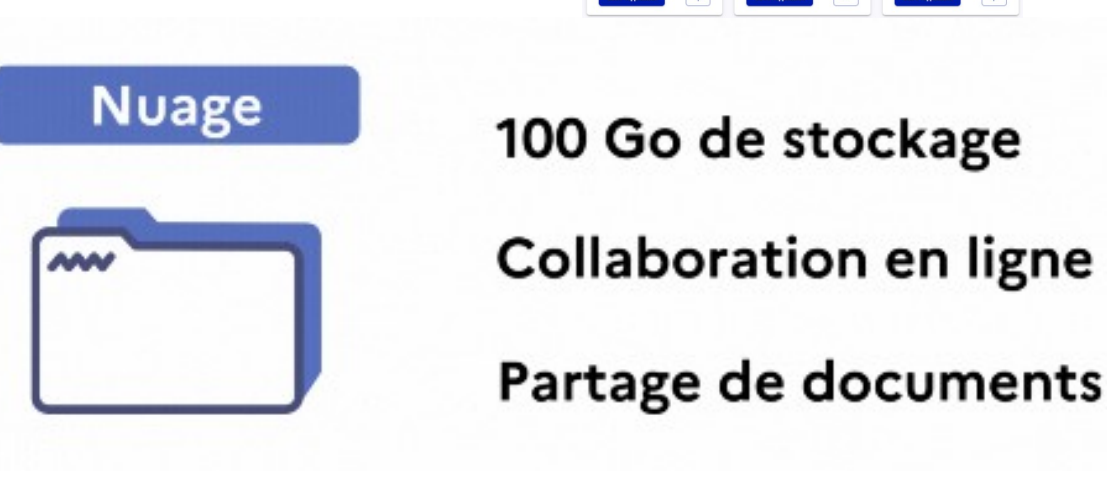

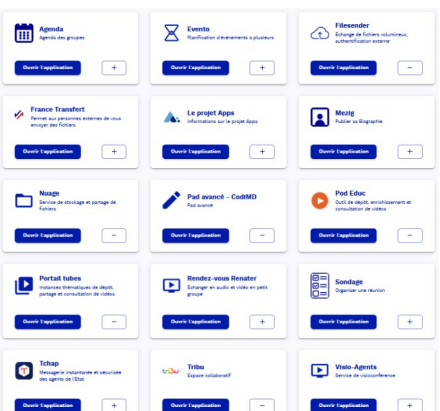

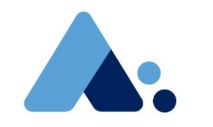

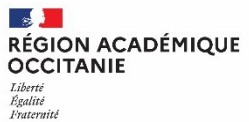

 $\mathbf{S}$ **RÉGION ACADÉMIQUE<br>OCCITANIE** Liberté<br>Égalité<br>Fraternité

## **1.Présentation**

#### **September 200 RÉGION ACADÉMIQUE OCCITANIE** Égalité Fraternit

### **Présentation Apps.education.fr**

#### Plateforme de **Services Numériques Partagés pour l'ensemble des agents de l'Éducation nationale**.

Développée au sein de la DNE, conçue pour permettre un accès national à toutes les ressources, tout au long de votre carrière, même en cas de changement d'académie.

- **► Outils essentiels du quotidien et communs** à tous les métiers de l'Éducation nationale, qui satisfont**\*** tous aux règles du **RGPD.**
- ► Solutions **libres ou open source**

\* Pas d'utilisation commerciales des données

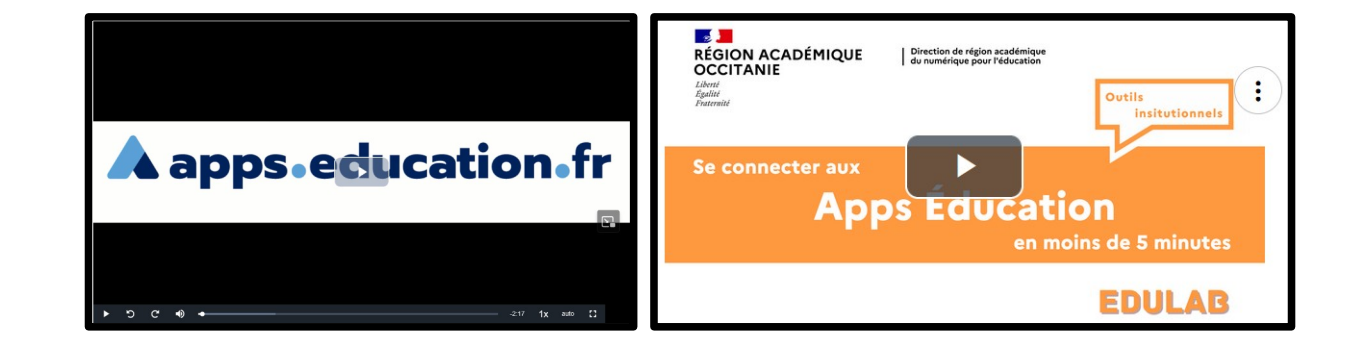

### **Présentation de l'application « Nuage » :**

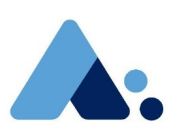

Nuage est une application de la plateforme **Apps.education.fr de l'Éducation Nationale (donc conforme RGPD**).

C'est un espace de stockage et de partage de fichiers / dossiers en ligne de 100 Go, respectueux des données utilisateurs, et qui remplace donc avantageusement Google Drive et autre One Drive.

NUAGE permet d'accéder à **l'annuaire des membres inscrits sur l'application, mais aussi de partager des dossiers avec des utilisateurs extérieurs à l'application,** avec de nombreuses options de configuration des partages.

L'application inclut aussi la **suite bureautique collaborative en ligne "Collabora"** qui permet de créer, d'importer, d'ouvrir, de modifier et de partager dans un navigateur de nombreux fichiers (Libre Office, Microsoft Office...).

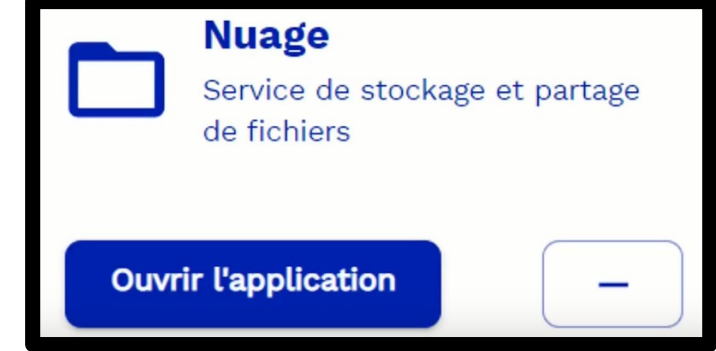

 $\mathbb{R}$ 

Liberté Égalité

#### **Les menus de l'application « Nuage » :**

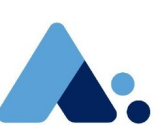

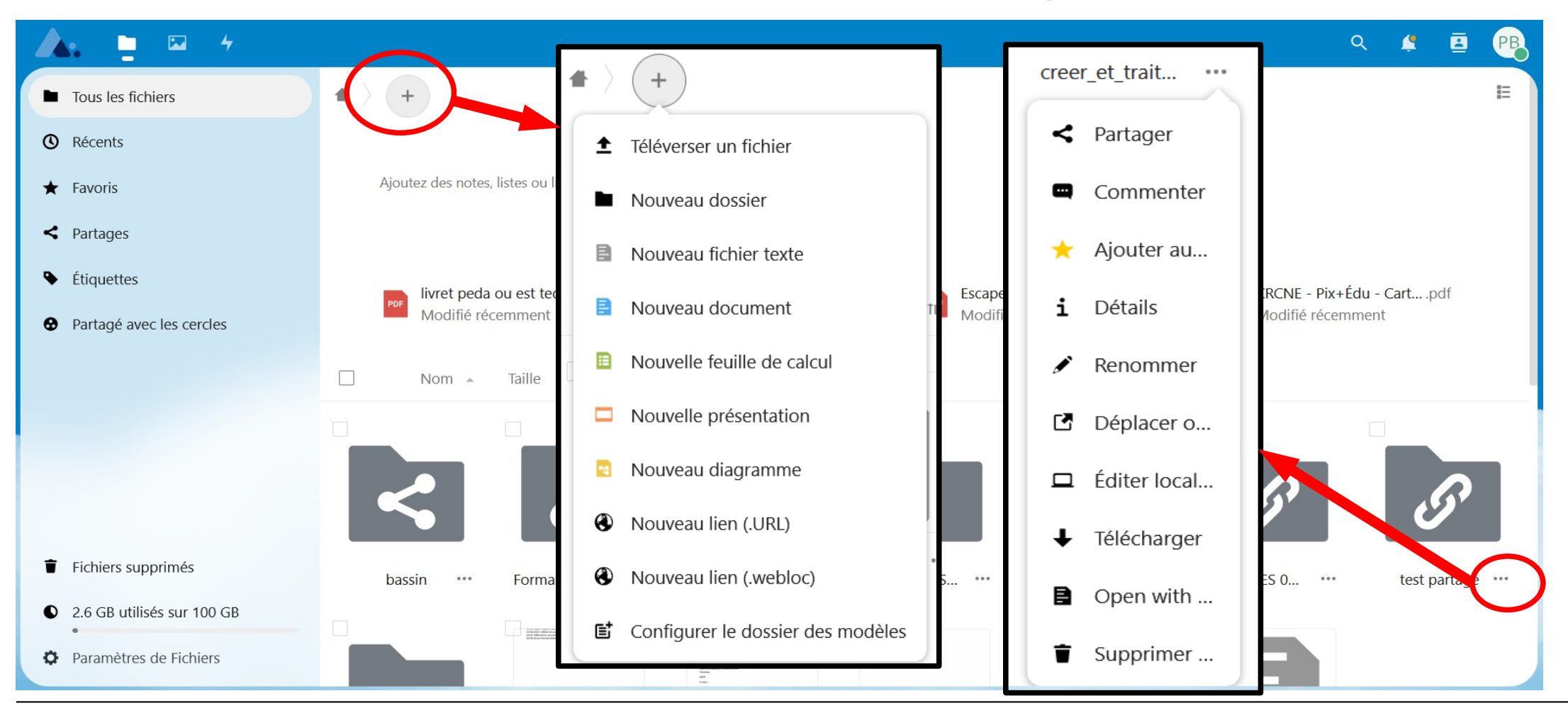

 $\mathbb{R}$ **RÉGION ACADÉMIQUE OCCITANIE** Liberté Égalité Fraternité

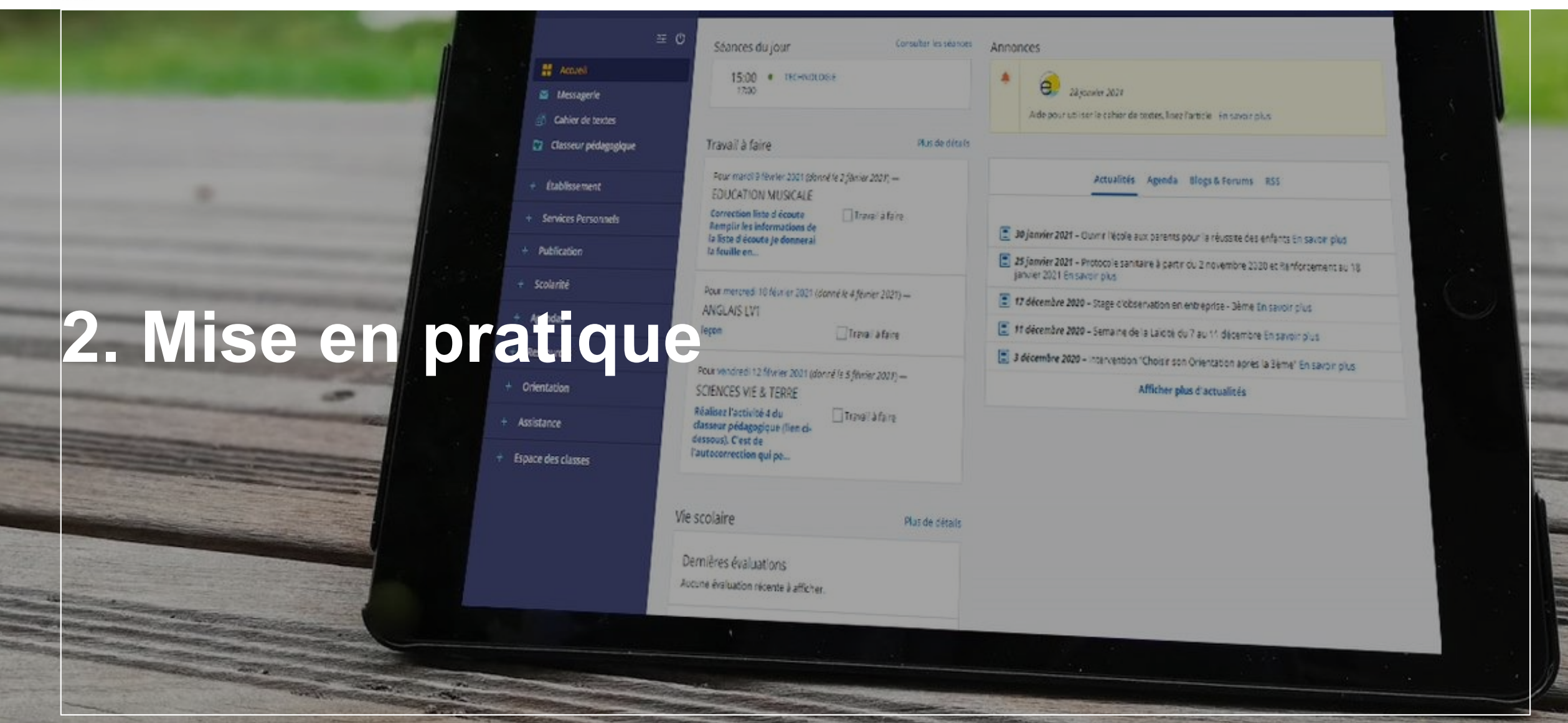

### **Se connecter à Apps.education.fr :**

#### **Accéder au portail apps.education.fr :**

- ➢ Adresse de la version définitive d'apps.education.fr : **[https://portail.apps.education.fr](https://portail.apps.education.fr/)**
- ➢ Identification sur ce portail : Elle se fait par l'intermédiaire des codes d'accès académiques.

### **Ouvrir l'application Nuage :**

- ➢ Créer un dossier, le nommer « pause-test «
- ➢ Y déposer un fichier (photo, texte …)
- ➢ Partager ce fichier avec vos collègues.

#### *Pour aller plus loin :*

- ➢ Créer un « nouveau document » à partir du menu
- ➢ Partager ce fichier avec vos collègues et observer les possibilités d'écriture à plusieurs.

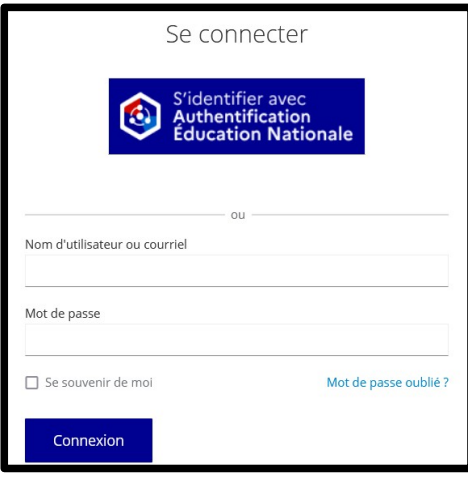

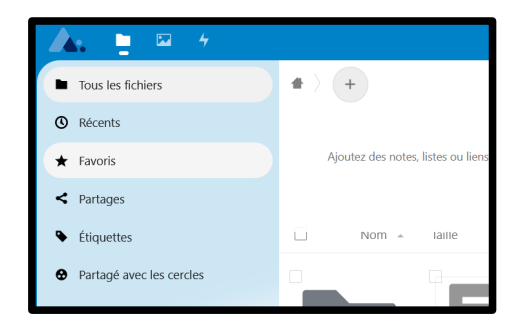

**ZADA**<br>RÉGION ACADÉMIQUE<br>OCCITANIE Liberté<br>Égalité<br>Fraternité

# **4. Échanges**

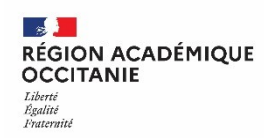

#### **les ressources : [Page de la DRANE de l'académie de Toulouse.](https://pedagogie.ac-toulouse.fr/drane/usages/dispositifs/apps-education)Nuage :** Pour remplacer quelle application? Vidéos: Créer un compte sur Apps éducation box **ConeDrive** Organiser son espace en ajoutant différentes applications Partager / Récupérer des docs avec les élèves Drive 琴 Dropbox Capturer des travaux d'élèves à partir de l'application Nextcloud installée sur un appareil mobile Accéder à son Nuage dans l'ENT Synchroniser le contenu de Nuage avec son PC et partager des ressources **Documents d'aide:** Partager des dossiers avec son cloud académique **Synchronisation des dossiers**